## ?????? IVR?? NextPBX ??????? Voice Menu????? PBX ??????????

?????????????? PBX ?????????????????????????????????????????? "XXX ????????????"????????????????????? ??

????????????

- 1. ?????????????????????[Web-UI: ???????](http://osslab.tw:8880/Hardware/Open_Embedded_System/NextVOD_unit_Hacking_-_%E7%B6%B2%E6%A8%82%E9%80%9A%E6%94%B9%E6%A9%9F/NextPBX_%E4%BD%BF%E7%94%A8%E6%95%99%E5%AD%B8/Web-UI%3A_%E5%AE%89%E8%A3%9D%E4%B8%AD%E6%96%87%E8%AA%9E%E9%9F%B3%E6%AA%94)?
- 2. ??????
- 3. ?? Voice Menu
- 4. ?? Voice Menu
- 5. ??????

**?????** ????????????

- welcome.wav?XXX ????
- enter\_ext.wav????????
- goodbye.wav???????

NOTE:

welcome.wav ? enter\_ext.wav ?????????

**??????**

NextPBX Admin UI > Voice Menu Prompts

- welcome.wav
- enter\_ext.wav
- goodbye.wav

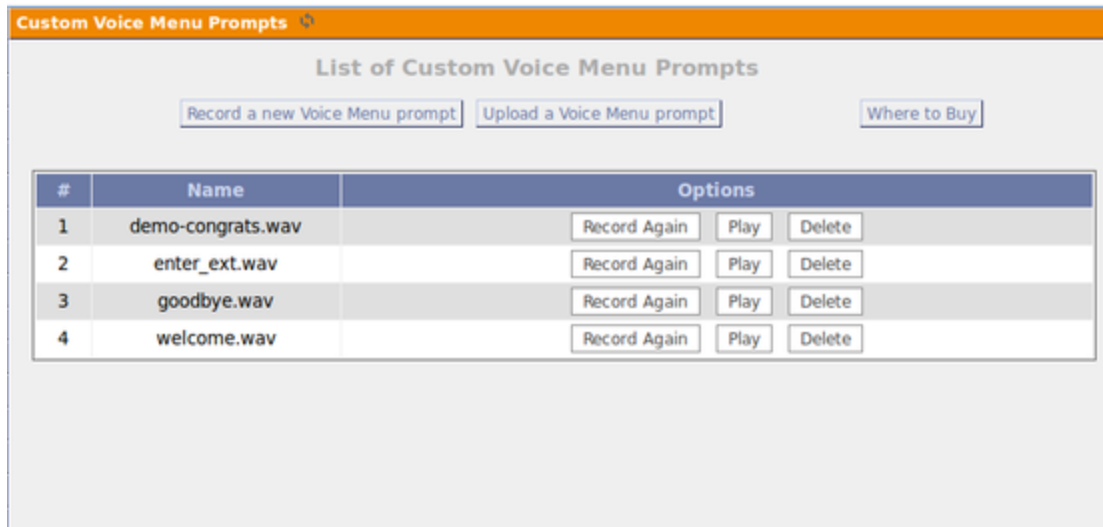

## **?? Voice Menu**

NextPBX Admin UI > Voice Menus > Create New Voice Menu

- Name: Play-Goodbye
- Extension: <???????>
- Allow Dialling Other Extensions: **?**??
- Add new step
	- 1. Background: record/goodbye
	- 2. Hangup

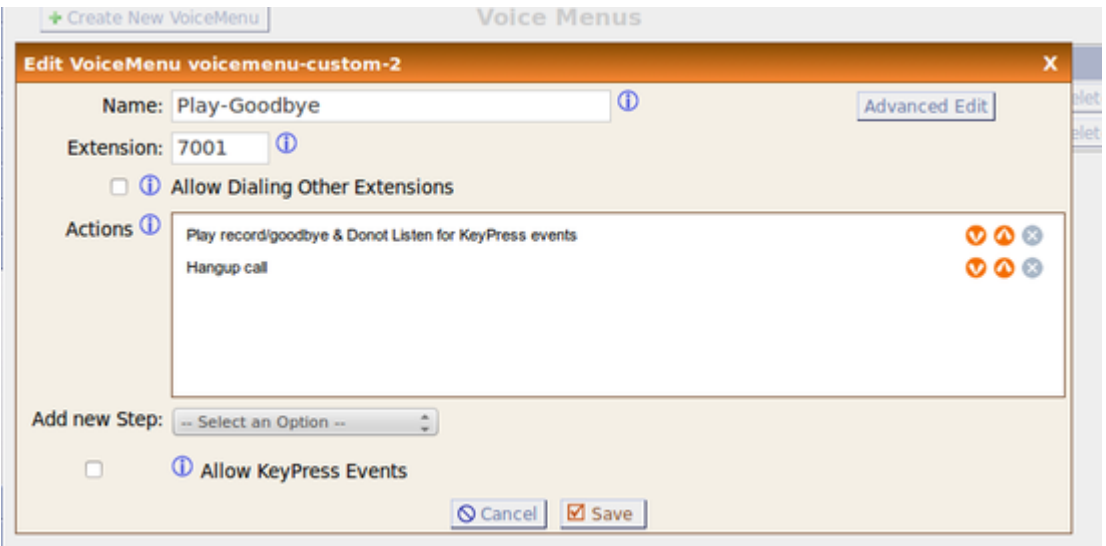

- Name: Welcome
- Extension: <???????>
- Allow Dialling Other Extensions: ??
- Add new step
	- 1. Background: record/welcome
- 2. Background: record/enter\_ext
- 3. WaitExten: 7
- Allow KeyPress Events: ??
	- ? t: VoiceMenu-Play-Goodbye

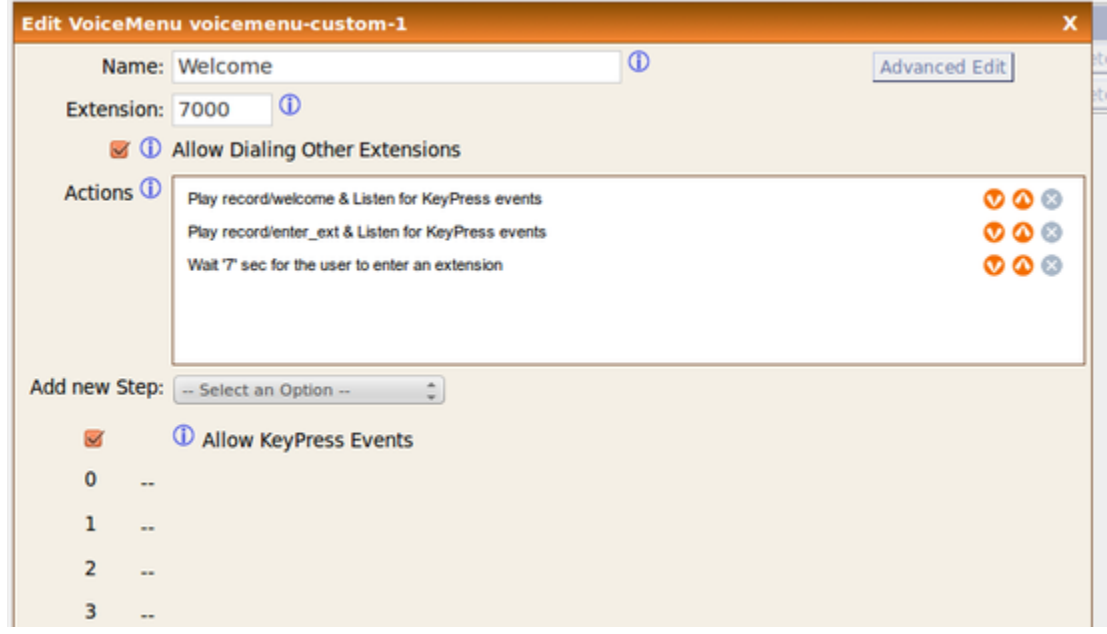

## **?? Voice Menu**

????????????????????? dialplan ??? voicemenu???? Voicemenu-Welcome ????(Extension)???? 7000

## **??????**

NextPBX Admin UI > Incoming Calling Rules > New Incoming Rule

- Trunk: <?????>
- Time Interval: <????>
- Pattern: s
- Destination: VoiceMenu -- Welcome